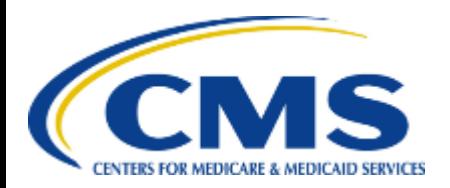

**Centers for Medicare & Medicaid Services eXpedited Life Cycle (XLC)** 

# Enterprise Privacy Policy Engine (EPPE)

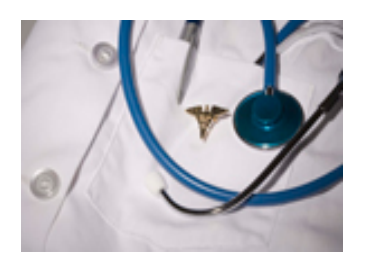

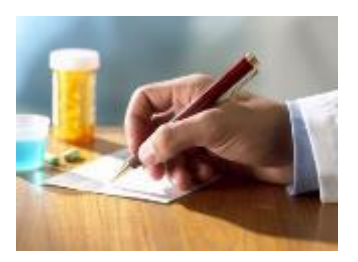

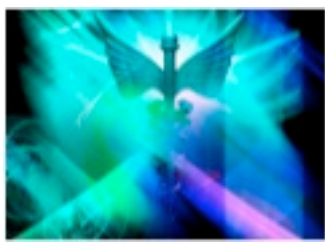

# **Contractor Approval Workflow Training Module - Update DUA Existing Data Files**

# **Training Topics**

### **Training Topics in This Module**

- EPPE Application Prerequisites
- Basic Information About EPPE
- Update/Amend DUA
	- Existing Data File Descriptions
- Basic Information About EPPE

# **EPPE ACCESS PREREQUISITES**

# EPPE Access Prerequisites

### **CMS Enterprise Portal Access, IDM Credentials, and EPPE Access**

- • Obtain access to the CMS Enterprise Portal
	- Access CMS Portal
		- <https://portal.cms.gov/>
	- Obtain Identity Management (IDM) Credentials, Multi-Factor Authentication (MFA) and EPPE Access
		- [https://www.cms.gov/files/document/eppeidm.pdf](https://nam02.safelinks.protection.outlook.com/?url=https%3A%2F%2Fwww.cms.gov%2Ffiles%2Fdocument%2Feppeidm.pdf&data=04%7C01%7Cjudy.moreno%40newwave.io%7C99aa706d27f342a8fd7b08d8be304eed%7Ce23fb87b9a87474d9d8191d0af53601d%7C0%7C0%7C637468461988317962%7CUnknown%7CTWFpbGZsb3d8eyJWIjoiMC4wLjAwMDAiLCJQIjoiV2luMzIiLCJBTiI6Ik1haWwiLCJXVCI6Mn0%3D%7C1000&sdata=xfZKwxTZ0Pl62v%2B%2B4F08jrRlADCrgG%2FFPO7BpcRLPVs%3D&reserved=0)

# Basic Information About EPPE

#### **Icons Used Throughout the EPPE System**

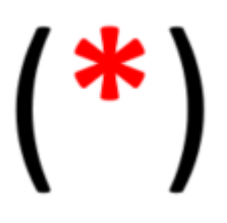

A red asterisks denotes that a field is required to be entered.

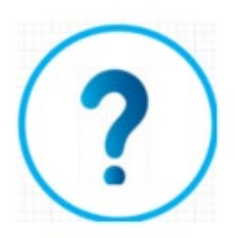

The question mark icon when selected will display field specific help.

# **UPDATE/AMEND A DUA**

#### **EPPE Menu**

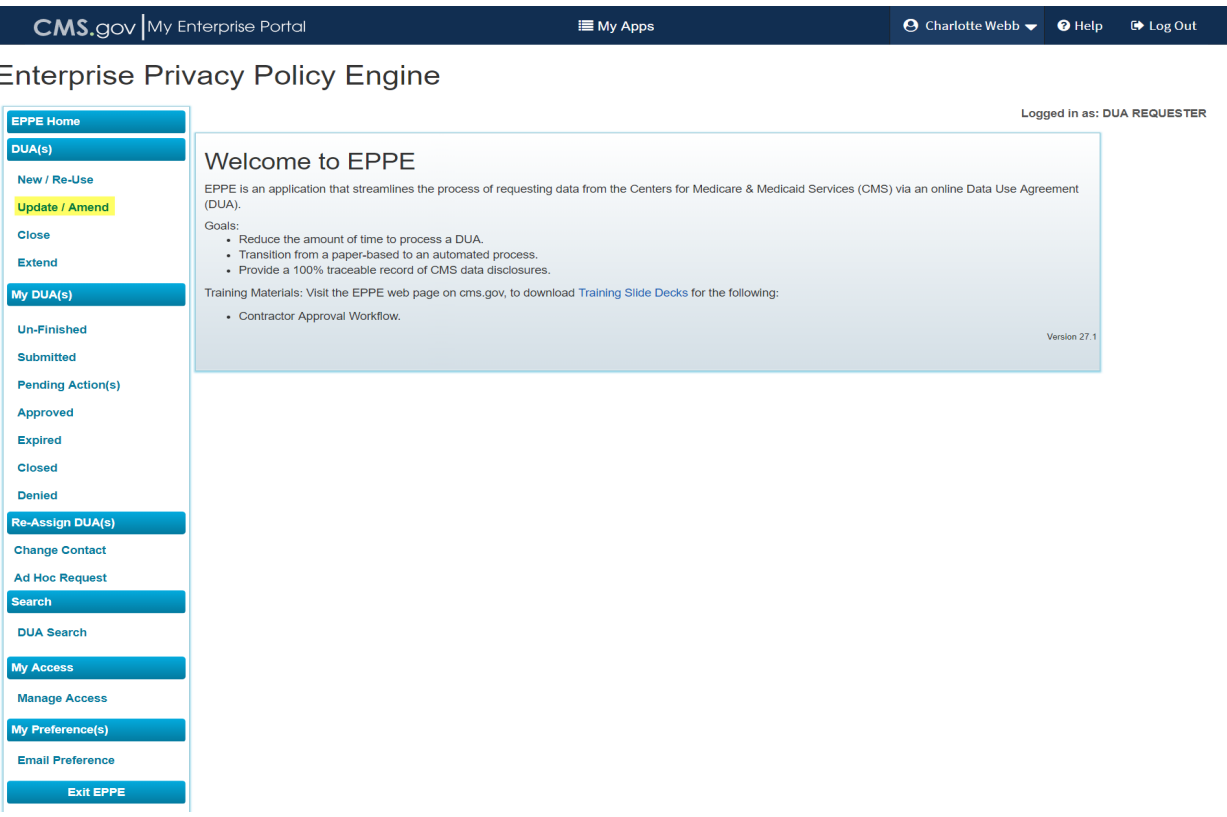

 Select the **Update / Amend** option on the DUA(s) menu to display a list of Approved DUAs that can be updated.

#### **List of DUAs Eligible to Update**

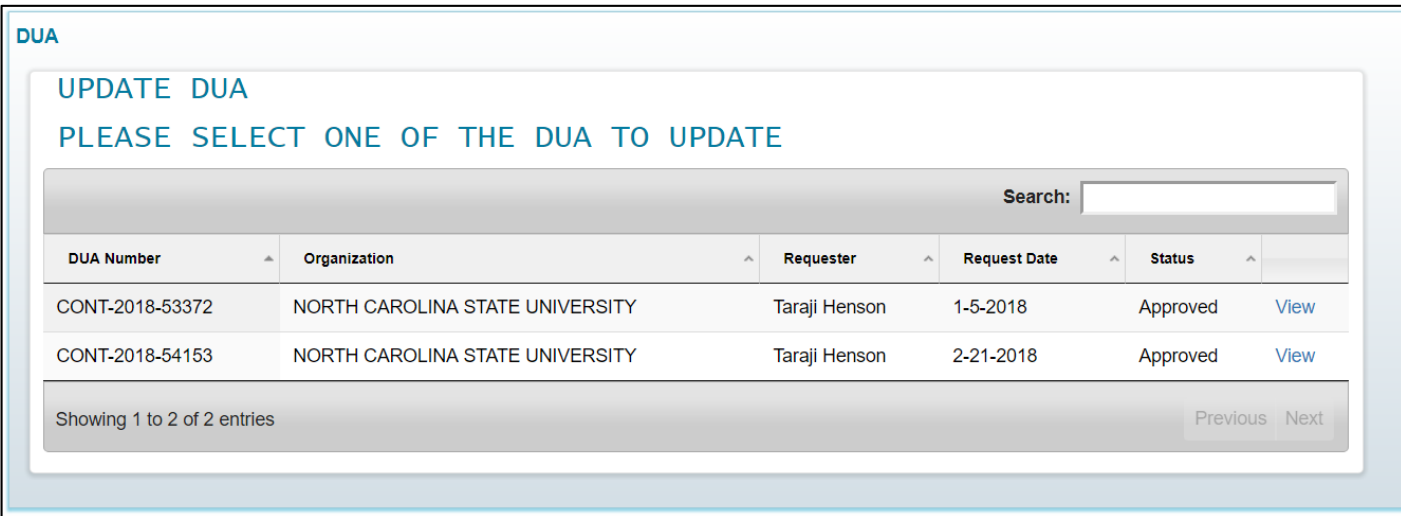

- 1. A list of Approved DUAs displays.
- 2. Select the **View** link or **Search** for the DUA to update.

 **Note**: If there are multiple pages of Approved DUAs, the **Previous** and **Next**  buttons become enabled for scrolling through the listing.

#### **DUA Displays**

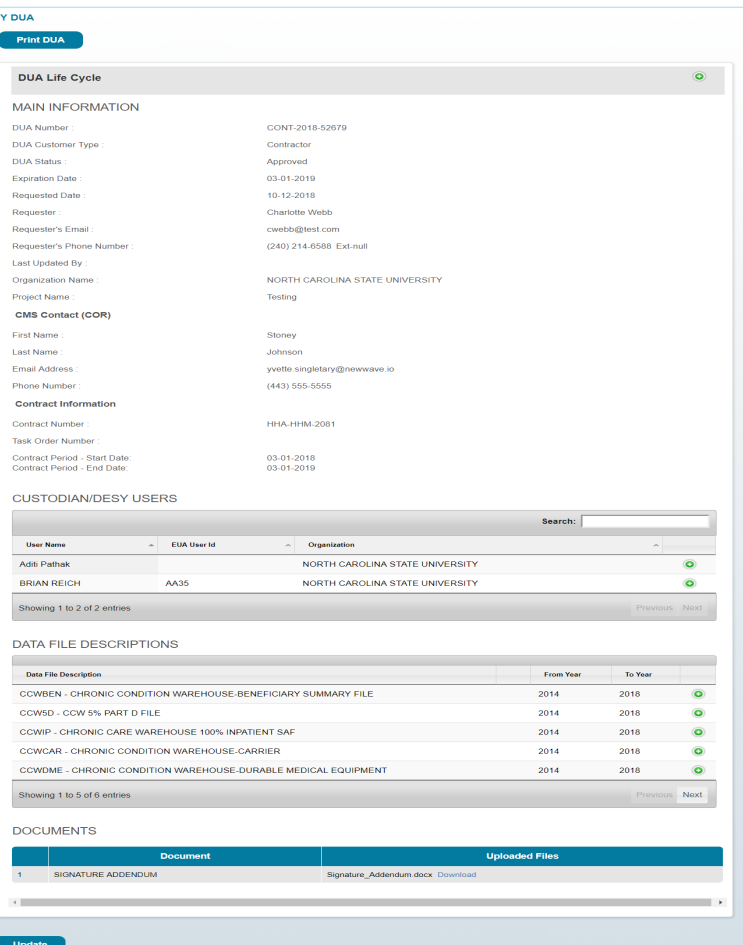

- The My DUA screen displays.  $1.$
- Select the Update button.  $2.$

#### **DUA Review Screen Displays**

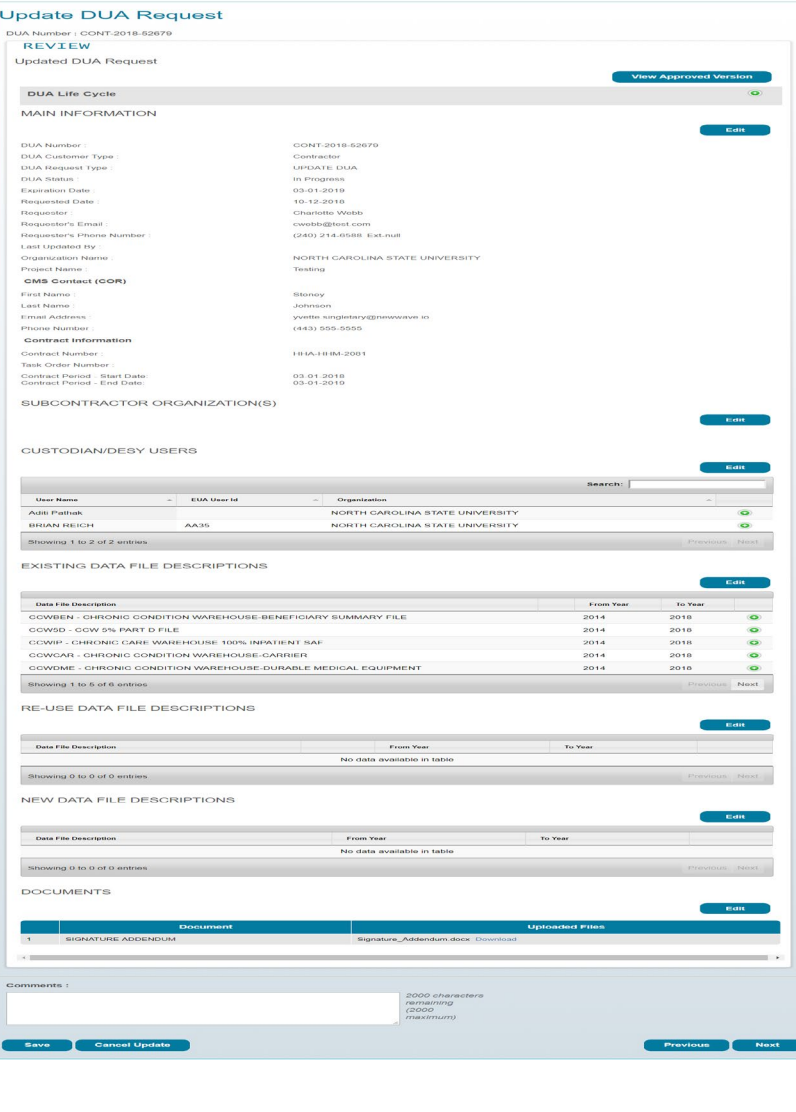

1. The **Update DUA Request** Review screen displays on this slide with the following editable sections:

j

- **Main Information**
- **Subcontractor Organization(s)**
- **Custodian/DESY Users**
- **Existing Data File Descriptions**
- **Re-use Data File Descriptions**
- **New Data File Descriptions**
- **Documents**
- **Comments**
- 2. The second half is displayed on the next slide.

#### **DUA Review Screen Displays**

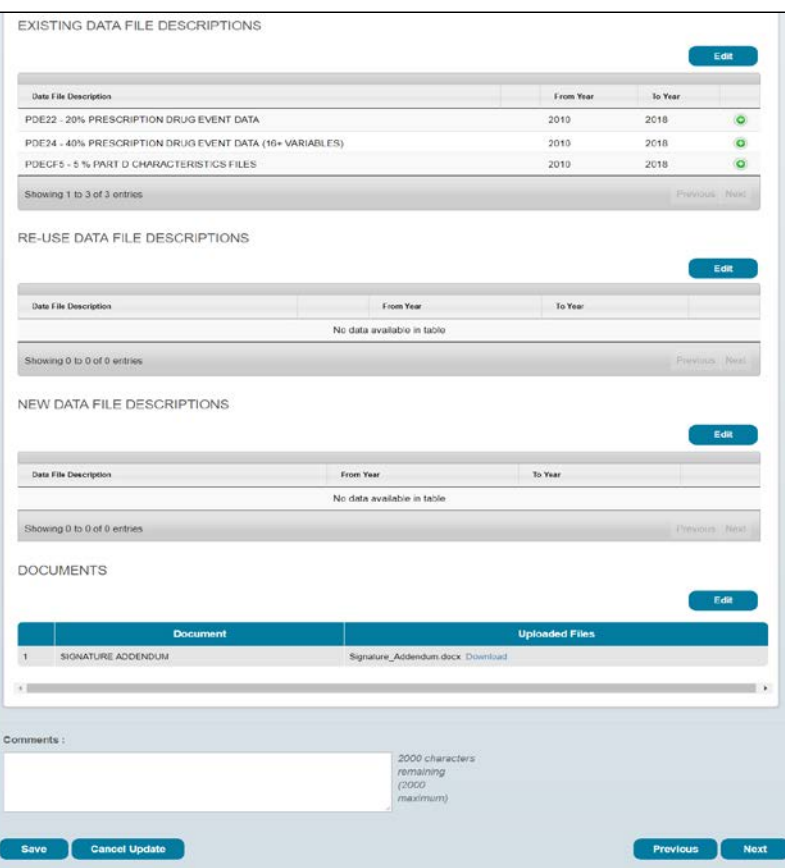

The second half of the Update DUA Request Review screen is displayed here with the following editable sections:

- **Existing Data File Descriptions**
- **Re-use Data File Descriptions**  $\bullet$
- **New Data File Descriptions**
- **Documents**
- **Comments**

#### **Edit DUA: Existing Data Files**

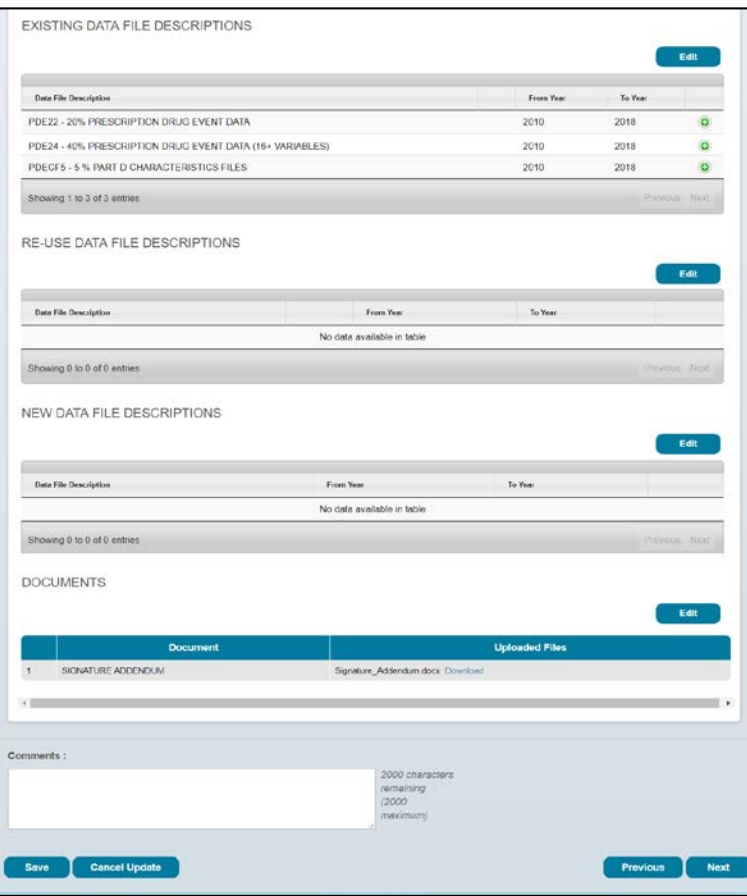

Select the Edit button associated with the **Existing Data File Descriptions section.** 

#### **Edit DUA: Select Existing Data Files**

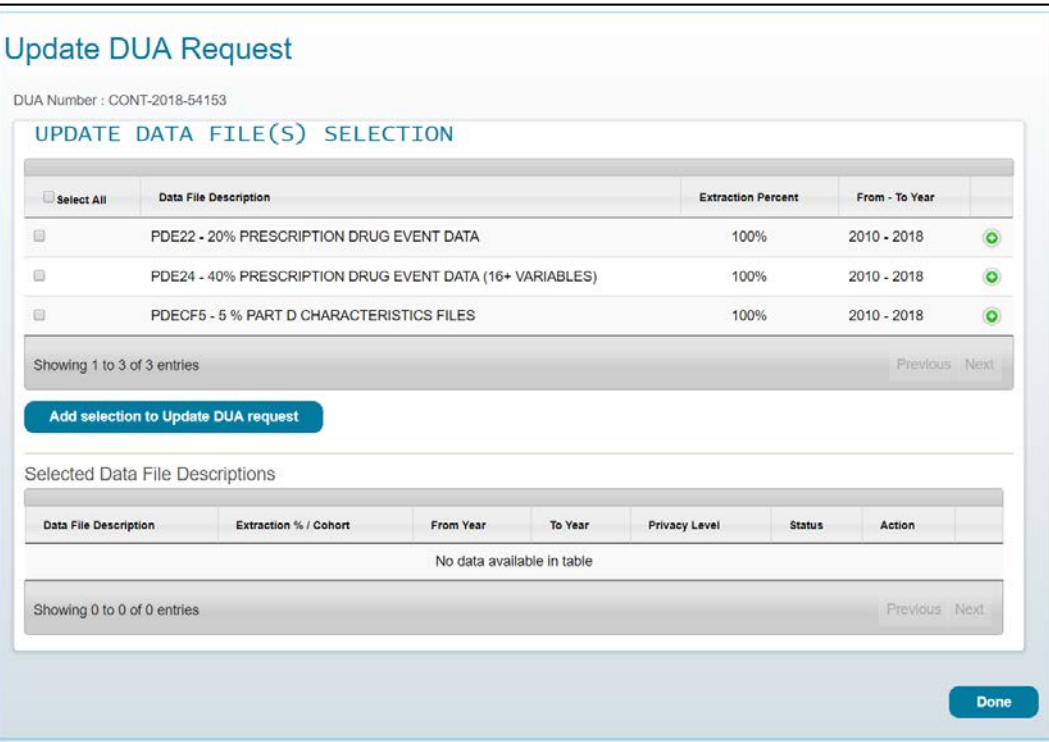

- The Update Data File(s)  $1.$ **Selection** section becomes editable.
- 2. Select the Data File(s) that need editing.
- 3. Select the Add selection to **Update DUA request button.**

#### **Edit DUA: Edit Existing Data Files**

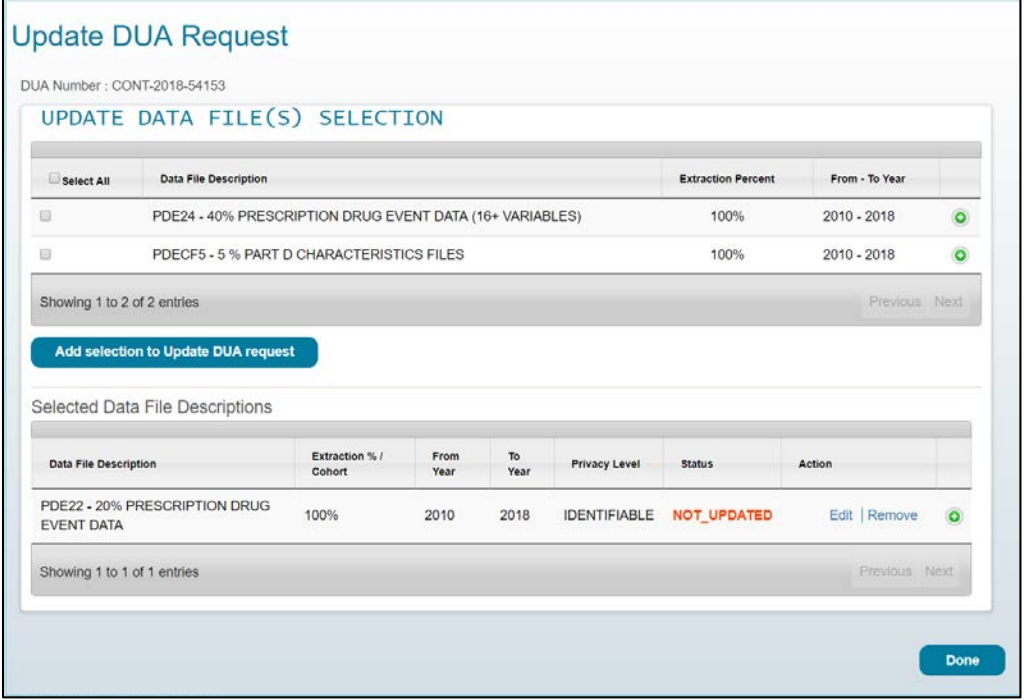

- 1. The selected **Data File** moves to the update table below.
- 2. The **Status** of the data file reflects **Not Updated**.
- 3. Select **Edit** to change any of the data file attributes.
- 4. Select the **Remove** link to remove the file from the update table.

 **Note**: **Remove** does not delete the file from the system. It will only remove the file from the update table below and place it back in the list of data files to be selected above.

#### **Edit DUA: Existing Data File(s) Data File Extraction Attributes**

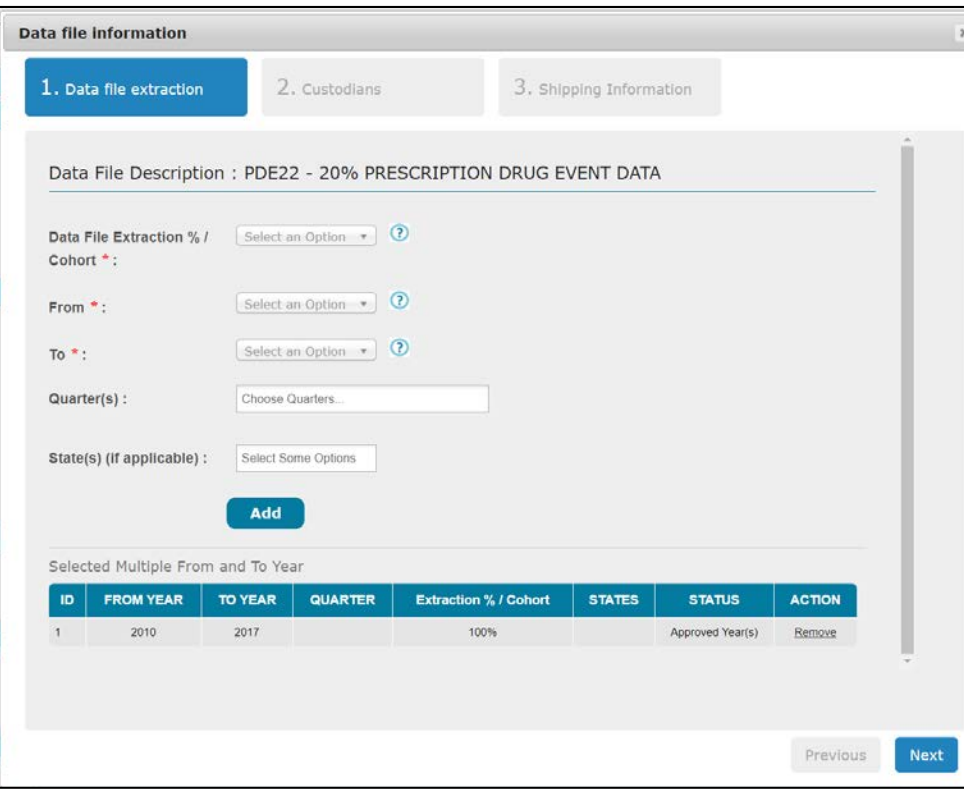

- The Data file extraction tab on the  $1 \quad$ Data file information screen displays with the original file information.
- 2. You can add additional years, quarters, and states to the file if applicable.
- Select the Add button.  $\mathbf{3}$ .
- 4. Select the **Next** button.

#### **Edit DUA: Existing Data File(s) Custodians**

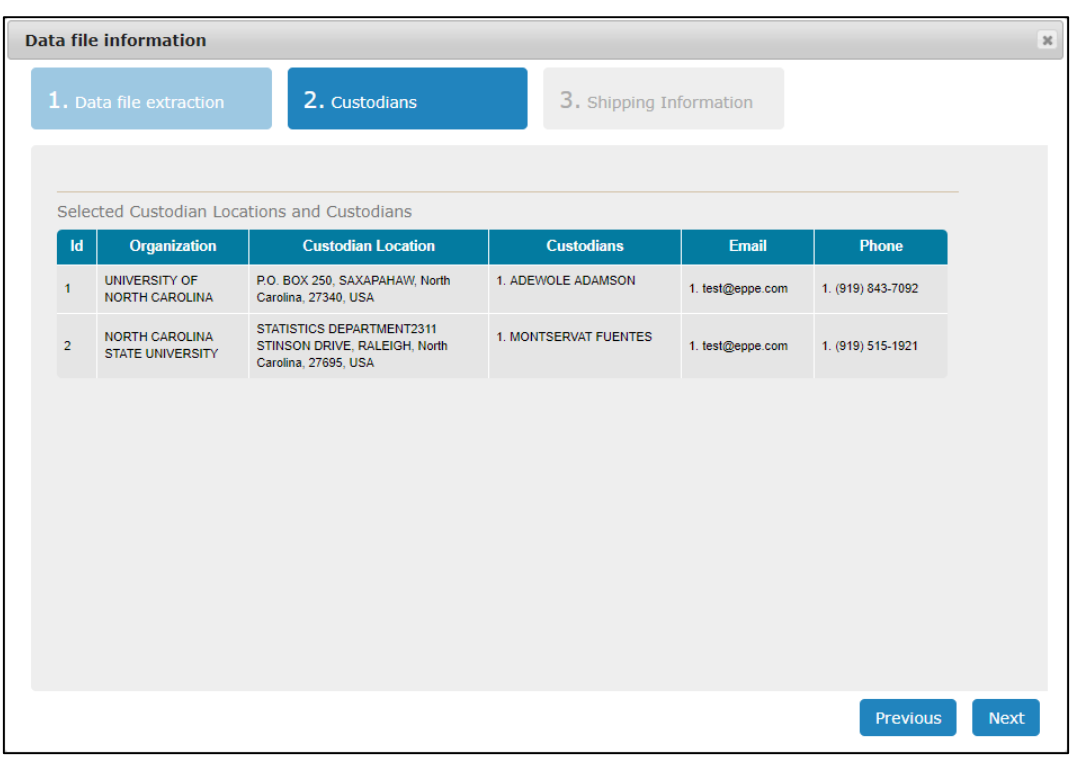

- 1. In this example, the **Custodians** tab on the **Data file information** screen displays with the **Custodian**  information from the file on the Approved DUA. This information is view-only.
- 2. Select the **Next** button.

#### **Edit DUA: Edit Existing Data File(s) Shipping Information**

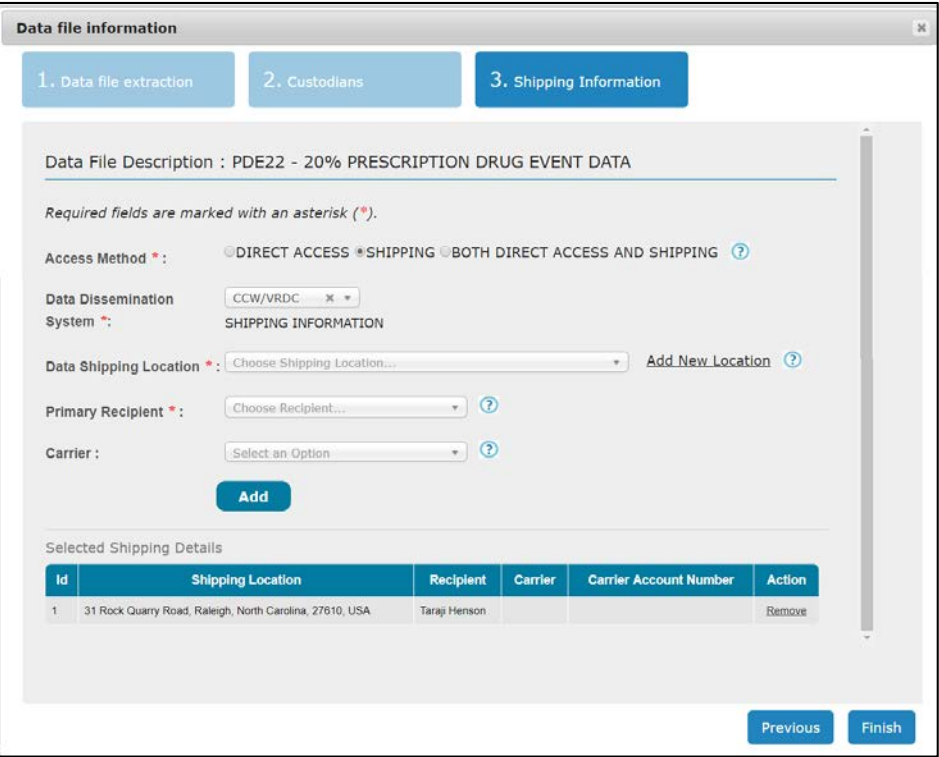

- The Shipping Information tab on the  $1.$ Data file information screen displays with the file's original shipping information.
- $2.$ Make changes if needed. You can make the following changes:
	- Remove existing Shipping Details from the table.
	- Change the Access Method.
	- Change the Data Disseminating System.
	- Change/Add the Data Shipping Location.
	- Change the Primary Recipient.
	- Change/Add Carrier.
- Select the Finish button.  $\mathbf{3}$ .

#### **Edit DUA: Existing Data File(s) Attribute Updates Completed**

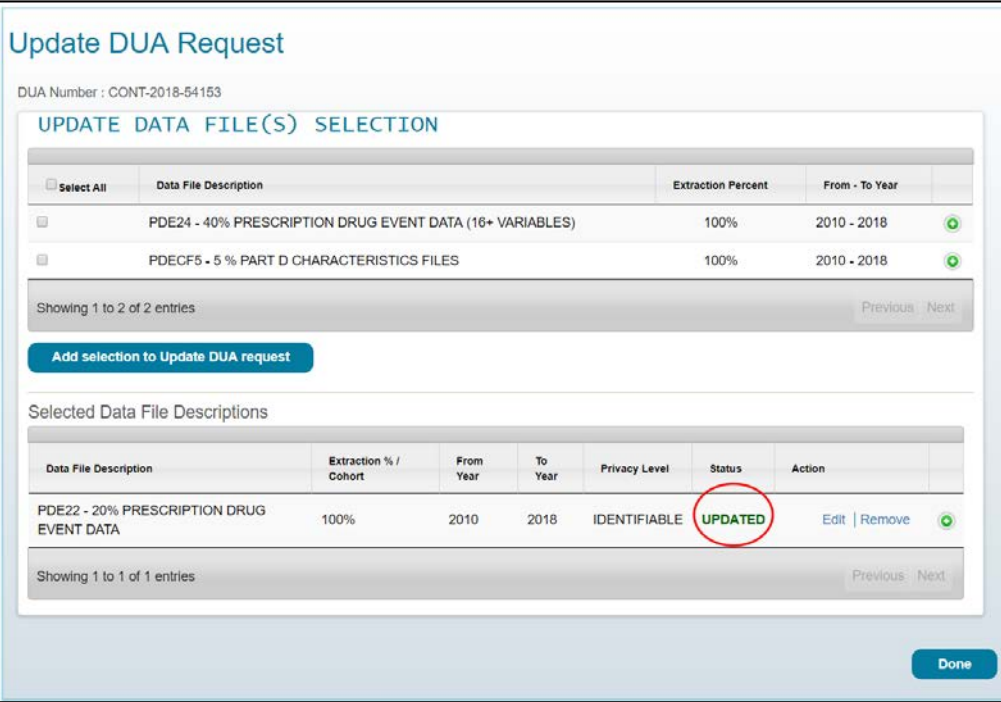

- The Update Data File(s)  $1.$ **Selection** screen redisplays.
- The file Status changed to  $2.$ Updated.
- If multiple data files were  $3.$ selected, edit the attributes and ensure each file's status is changed to Updated.
- 4. Select the Done button.

Note: You can select the Remove link to remove files from the table.

#### **Edit DUA: Add Comments**

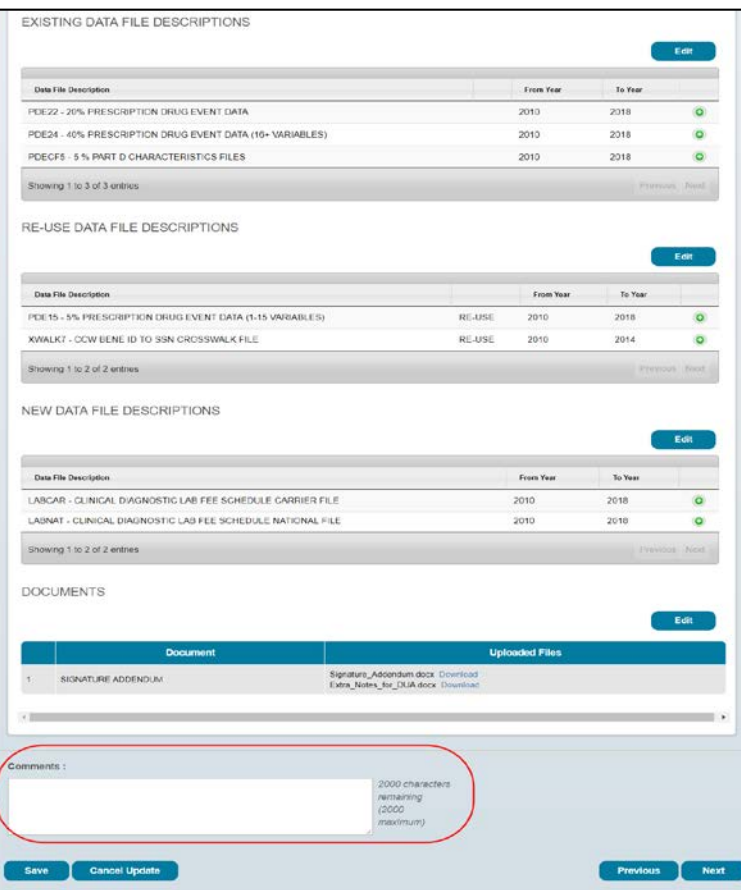

- All updates of the DUA are complete.  $1.$
- 2. Enter any applicable Comments (optional).
- 3. Select the **Next** button.

Note: Selecting the Cancel Update button will not save the changes made and the DUA will retain its current approved version.

#### **Edit DUA: Terms and Conditions**

#### **Update DUA Request**

#### DUA Number - CONT-2018-54153

#### **TERMS & CONDITIONS**

This Agreement governs the requesting organization's ("you/your") receipt and use of data from the Centers for Medicare & Medicald Services ("CMS"), a component of the U.S. Document of Health and Human Services ("HHS"). This Agreement covers the CMS data files you requested and the corresponding curposes for their use, as specified in the Enterprise Privacy Policy Engine ("EPPE") system.

CMS across to provide you with the data files specified in the DUA Request, which reside in a CMS Privacy Act System of Records ("SOR"), In exchange, you agree to: (a) pay any applicable fees. (b) use the data only for purposes that support your study, research, or project, as specified in the DUA Request, which CMS has determined to be valuable in believe CMS monitor, manges, and improve the Medicate and Medicald programs and/or services provided to beneficiaries, and (c) to ensure the integrity, security, and confidentiality of the data by complying with the terms of this Agreement and any applicable law(s) including the Privacy Act (6 U.S.C. §882a) and Privacy Rule of the Health Insurance Portability and Accountability Act (HIPAA [45 C.F.R. Subport C, Parts 160 and Part 164, Subparts A and El). This Agreement is intended to: (a) secure cata that reside in a CMS Privacy Act SOR; (b) ensure the integrity, security, and confidentiality of information maintained by CMS; and (c) permit appropriate disclosure and use of such data as permitted by law.

1. This Agreement addresses the conditions under which CMS will release and you will obtain, use, reuse, and disclose the CMS data files specified in the DUA Request. This Agreement also pertains to and covers any derivative files which may contain direct individual identifiers or elements that can be used in concert with other information to identify individuals. For all data released under this Agreement, the legal clauses contained herein superset any and all acreements between you and CMS, and preempts and overrides any instructions, directions, agreements, or other understandings pertaining to any grant award or prior communication with HHS (or any of its components).

The terms of this Agreement can be changed only by a written modification to this Agreement or through adoption of a new agreement. Any instructions or interpretations issued to you concerning this Agreement or the data specified in the DUA Request are not considered valid unless issued in writing by the appropriate CMS representative associated with the project (e.g. Contracting Officer's Representative/Government Task Leader, Program Office, System Manager, etc.).

- 2. You agree that CMS retains all ownership rights to the data files specified in the DUA Request, and that you do not obtain any right, title, or interest in any of the data released by CMS.
- 3. You represent that the data files covered by this Agreement will be used solely for the purposes described in the DUA Request. In releasing the data files, CMS relies upon such representation.

You represent that the facts and statements made in any study, research protocols, or project plans listed in the DUA Request are complete and accurate. You also represent that said study protocols or project plans, which have been approved by CMS or another appropriate entity as CMS may determine, represent the total uses for which you will use the released data files.

You accee not to disclose, use, or reuse the data covered by this Acceement, except, (a) as specified in an Attachment uploaded to the DUA Request (b) as authorized by CMS; or (c) as otherwise required by law. You also agree not to sell, rent, lease, loan, or otherwise grant access to the data covered by this Agreement, unless you receive express permission from CMS.

You affirm that the requested data is the minimum necessary to achieve the purposes covered by this Agreement. You agree that, within your organization and the organization of your agents, access to the data covered by this Agreement shall be limited to the minimum amount of data and virum number of individuals necessary to achieve the specified purposes (i.e., individual's access to the data will be on a need-to-know basis).

4. You acree that you may retain the files covered by this Acreement as well as any derivative files-including those that directly identify individuals, or that directly identify bidding firms and/or such firms' proprietary, confidential, or specific bidding information, which in concert with other information can be used to identify individuals-until the End Date specified in the DUA Request. If the purposes covered by this Agreement are completed before the<br>specified End Date, you agree to notify CMS within 30 days of completion of t sooner, you agree to destroy the data in your possession covered by this Agreement and provide certification of disposition of the files identified in the EPPE system within 30 days. You agree not to retain the fres covered by this Agreement or any parts of the files after the notice of disposition, unless the appropriate CMS representative overseeing the project grants written authorization. You acknowledge that the End Date is not contingent on any action by CMS.

You understand that you, or CMS, may terminate this Agreement at any time, for any reason, upon 30 days written notice. Upon notice of termination. CMS will coase reloasing the requested data files to you, and will nostly you to destroy any data files in your possession. Sections 2, 3, 4, 6, 7, 8, 9, 11, 12, and 13 shall survive termination of this Agreement.

5. You agree to establish appropriate administrative, technical, and physical safeguards to protect the confidentiality of the data and to preven unauthorized use or access to it. The safeguards shall provide a level and scope of security that is not less than the level and scope of security requirements established by the following documents

Office of Management and Budget (OMB), "OMB Circular No. A-130, Appendo: III-Security of Federal Automated Information Resources," available at https://www.whitehouse.gov/omb/circulars\_a130\_a130appendix\_ii

National Institute of Standards and Technology (NIST), "Federal Information Processing Standards Publication 200-Minimum Security Requirements for Federal Information and Information Systems," available at http://carc.nist.gov/publications/flps/flps200/FIPS-200-final-march.pdf

National Institute of Standards and Technology (NIST), "Special Publication 800-53-Security and Privacy Controls for Federal Information Systems and Organizations," available at http://rwipubs.nist.gov/nistp.bs/SpecialPublications/NIST.SP800-53r4.pdf

CMS Office of Information Services, "Acceptable Risk Sofeguards, Appendix B-CMSR Moderate Impact Level Data," available at http://www.cms.gov/Research-Statistics-Data-and-Systems/CMS-Information

Technology/InformationSecurity/Downloads/ARS\_App\_B\_CMSR\_Moderate.pdf

You acknowledge that the use of unsecured teleggmmunications, including the Internet, to transmit individually identifiable, bidder identifiable, or deducible information derived from the files covered by this Agreement is prohibited. You also agree that the data must not be physically moved, transmitted, or disclosed in any way from or by the site indicated in the DUA Request without witten approval from CMS, unless such movem transmission, or disclosure is required by law.

6. You agree to grant physical and/or electronic access to authorized representatives of CMS and/or HHS Office of the Inspector General ("OIG") for inspection of the site indicated in the DUA Request to confirm compliance with the terms of this Agreemer

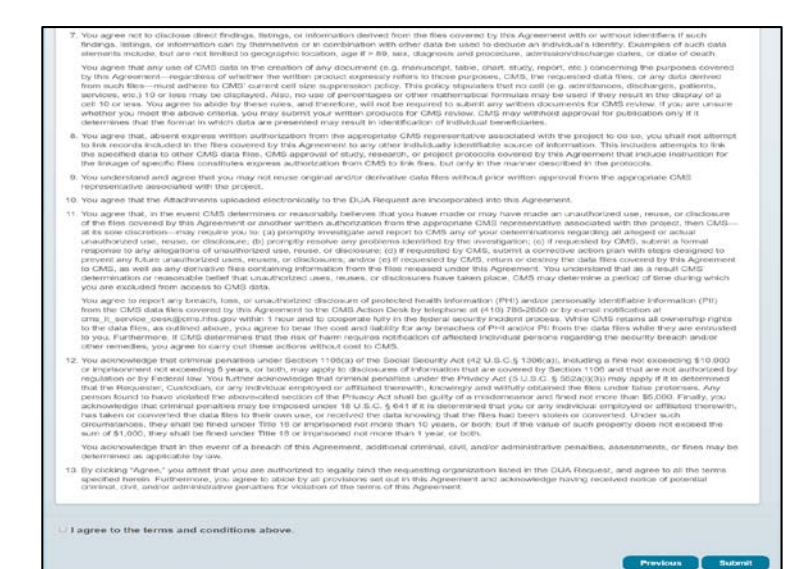

- $1.$ The Terms and Conditions agreement screen displays (shown in 2 parts for legibility).
- Select the I agree to the terms and  $2.$ conditions above check box.
- $3.$ Use your browser to print (if applicable).
- Select the **Submit** button. 4.

#### **Edit DUA: Submitted Message**

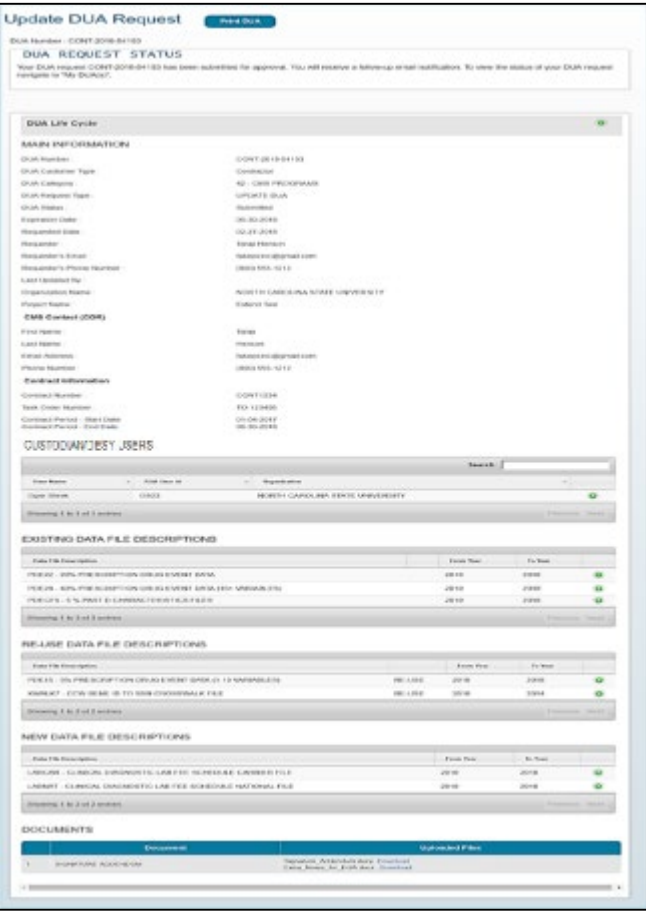

- $1.$ The confirmation message displays.
- $2.$ Select the Print DUA button to print or save the DUA as a PDF.
- Select the green plus sign icon to  $3.$ view the DUA Life Cycle.
- 4. The DUA can be viewed in the Submitted queue.
- The DUA will need to be  $5.$ reviewed and **Approved** by the **COR** and then **Certified** by the **DMT** before it displays in the Approved queue.

### DUA Requester – Print DUA

### Please refer to the **Print DUA** training module for more information on printing your DUA.

# EPPE Help Desk Information

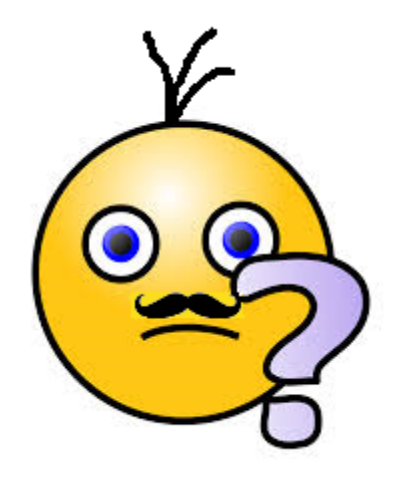

#### **EPPE Help Desk Contact Information**

 **Hours of Operation: Monday – Friday 9:00 AM to 6:00 PM EST** 

**844-EPPE-DUA (844-377-3382**)

[eppe@cms.hhs.gov](mailto:eppe@cms.hhs.gov)